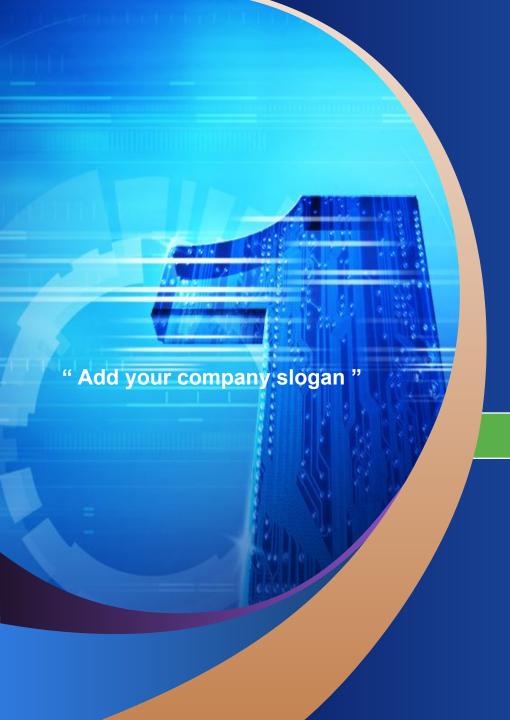

# Template

www.themegallery.com

LOGO

#### **Contents**

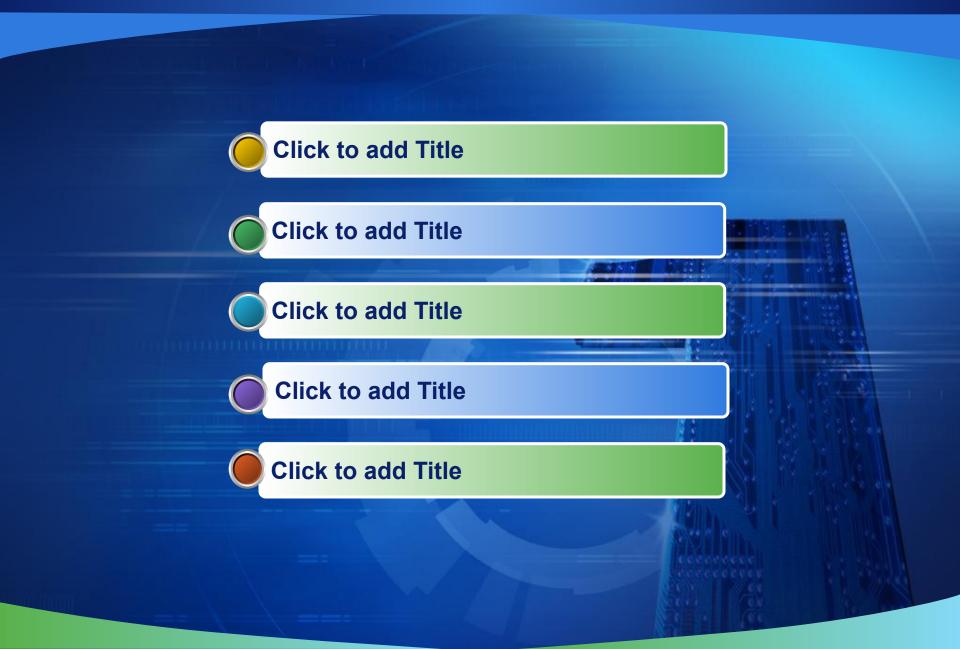

#### **Hot Tip**

• How do I incorporate my logo to a slide that will apply to all the other slides?

 On the [View] menu, point to [Master], and then click [Slide Master] or [Notes Master].
 Change images to the one you like, then it will apply to all the other slides.

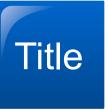

**ThemeGallery** is a Design Digital Content & Contents mall developed by Guild Design Inc.

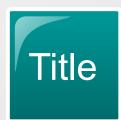

**ThemeGallery** is a Design Digital Content & Contents mall developed by Guild Design Inc.

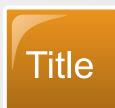

**ThemeGallery** is a Design Digital Content & Contents mall developed by Guild Design Inc.

#### Title

Add your text

#### **ThemeGallery**

is a Design Digital Content & Contents mall developed by Guild Design Inc.

#### ThemeGallery is

a Design Digital
Content & Contents
mall developed by
Guild Design Inc.

#### Cycle Diagram

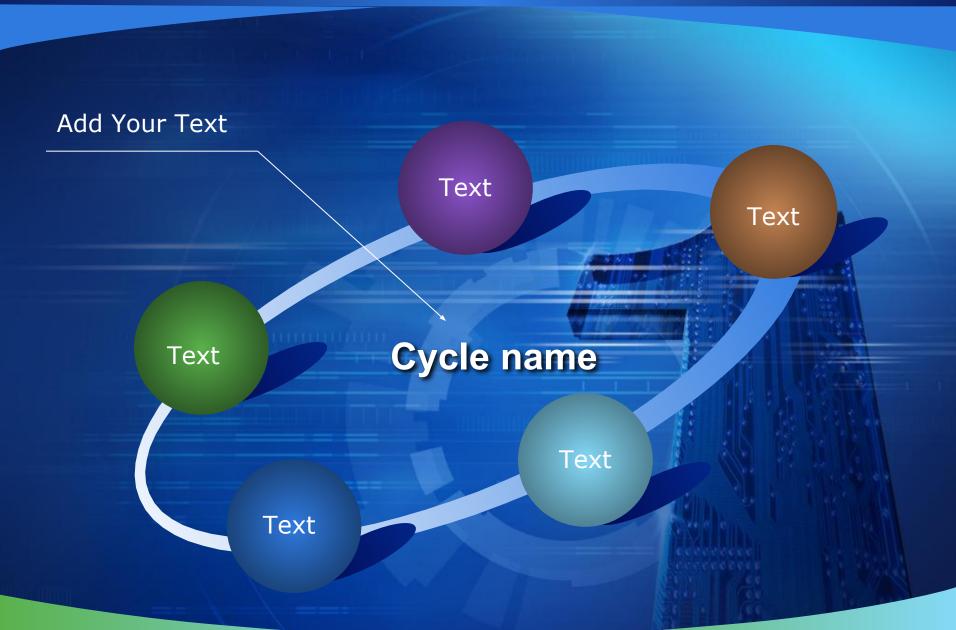

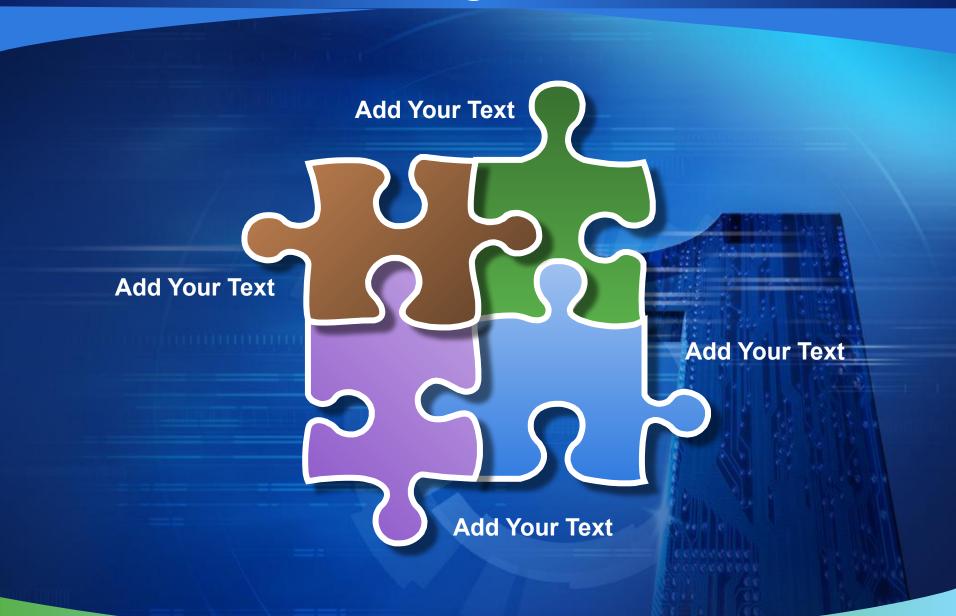

Your Slogan here **Add your text** 

**Add your text** 

**Add your text** 

**Add your text** 

**Add your text** 

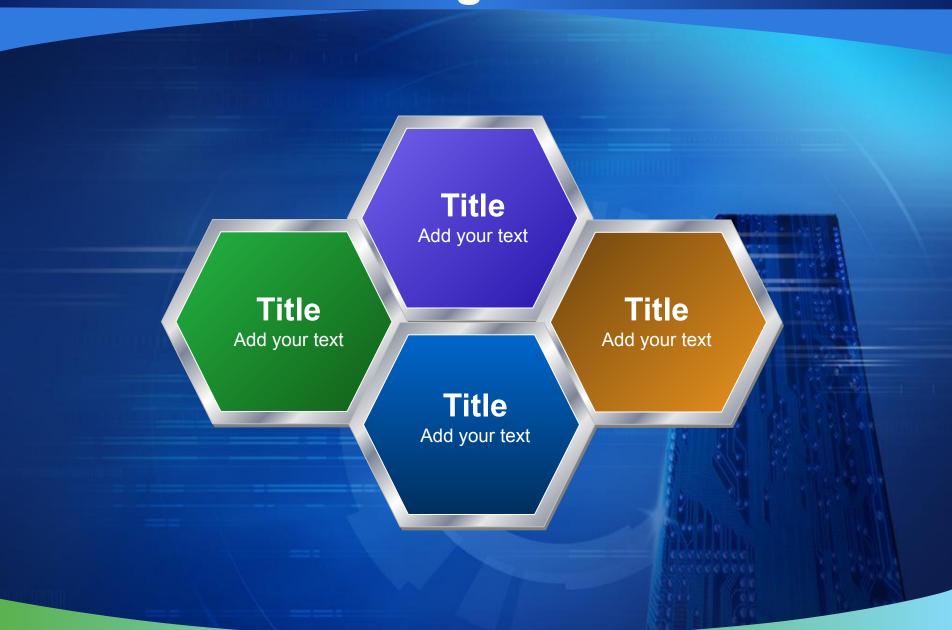

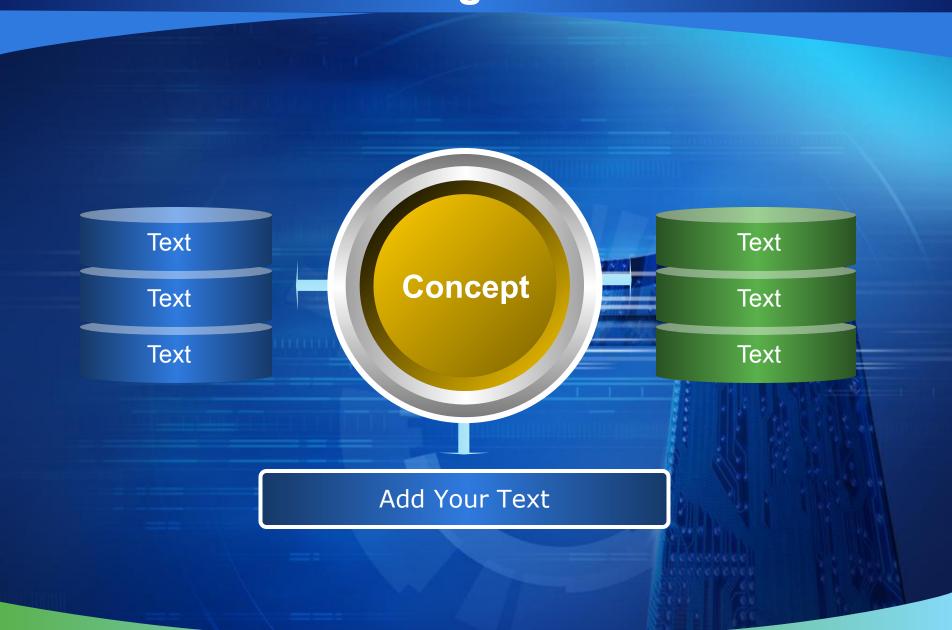

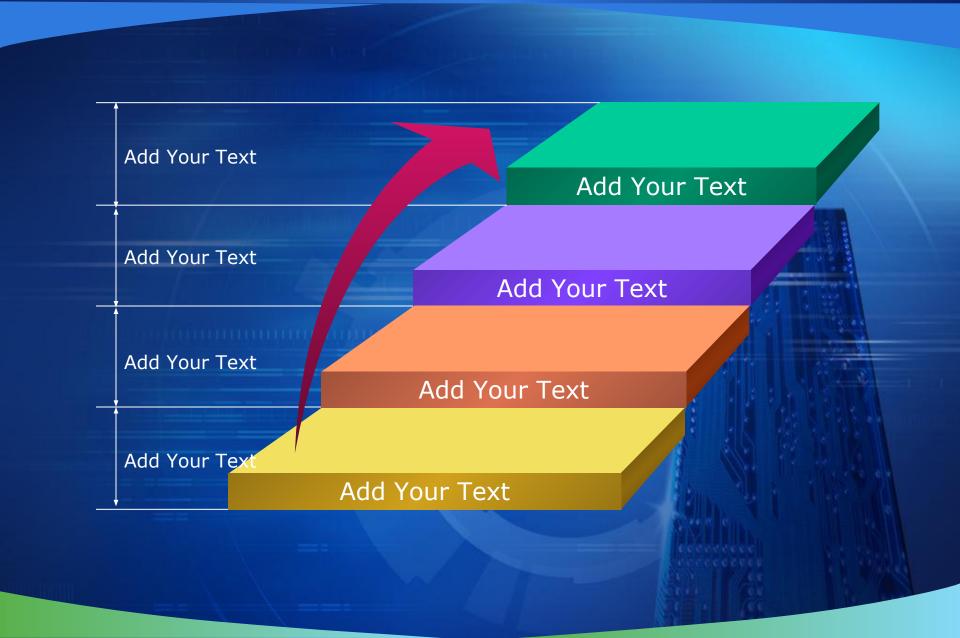

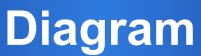

Add Your Text Add Your Title Add Your Text Add Your Text

#### Diagram - PowerPoint2002

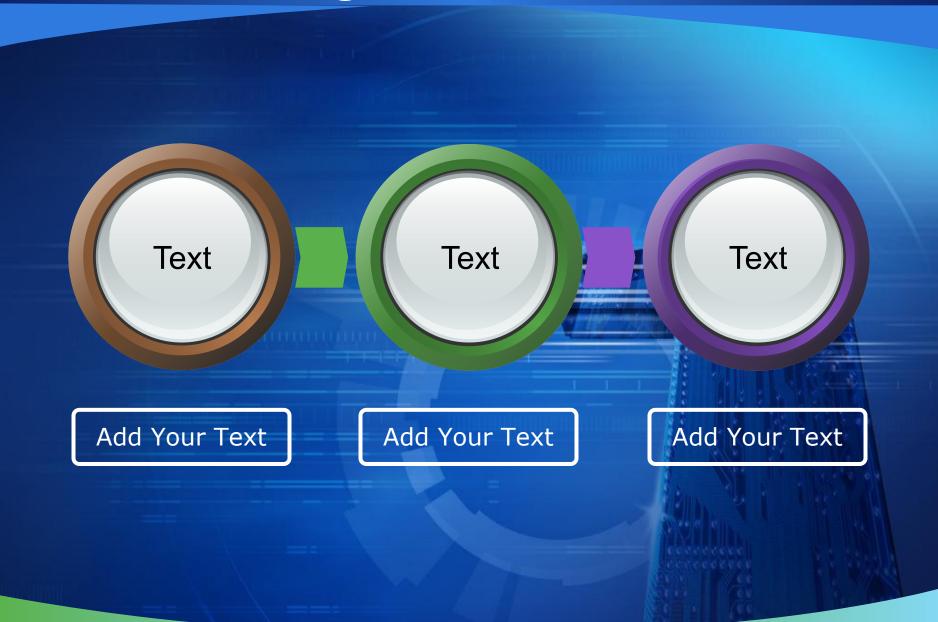

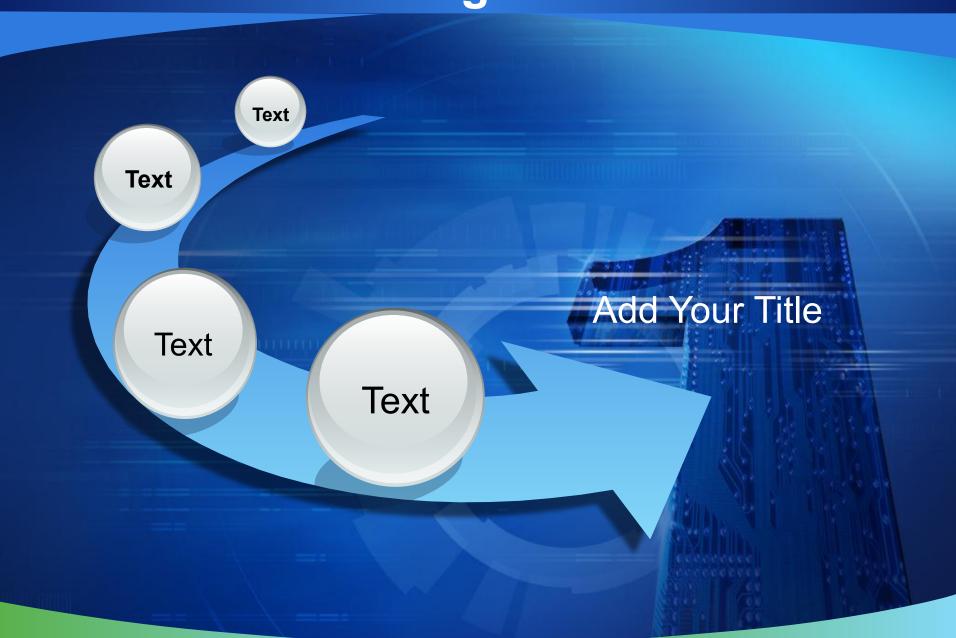

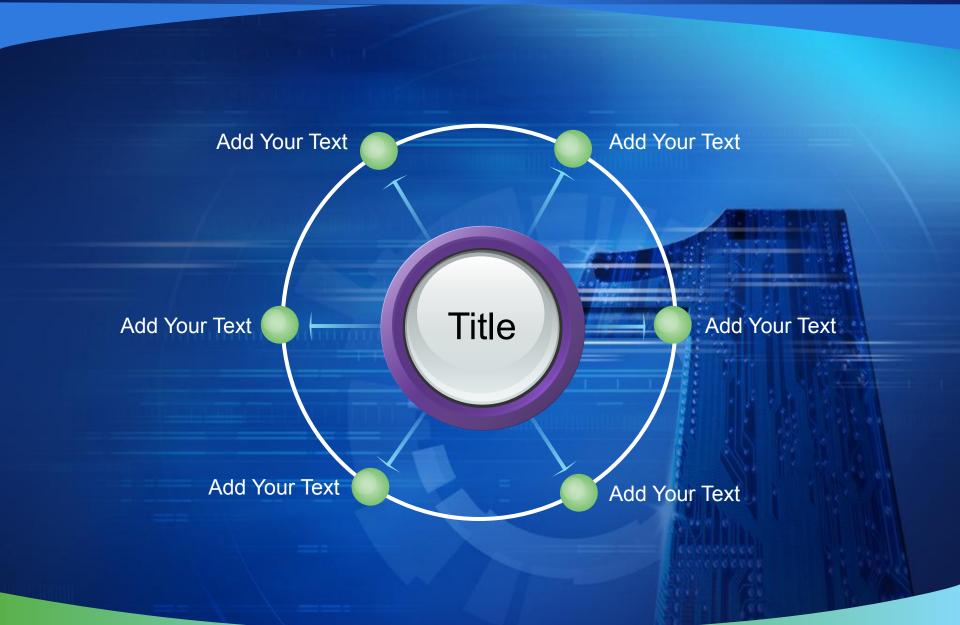

#### **Progress Diagram**

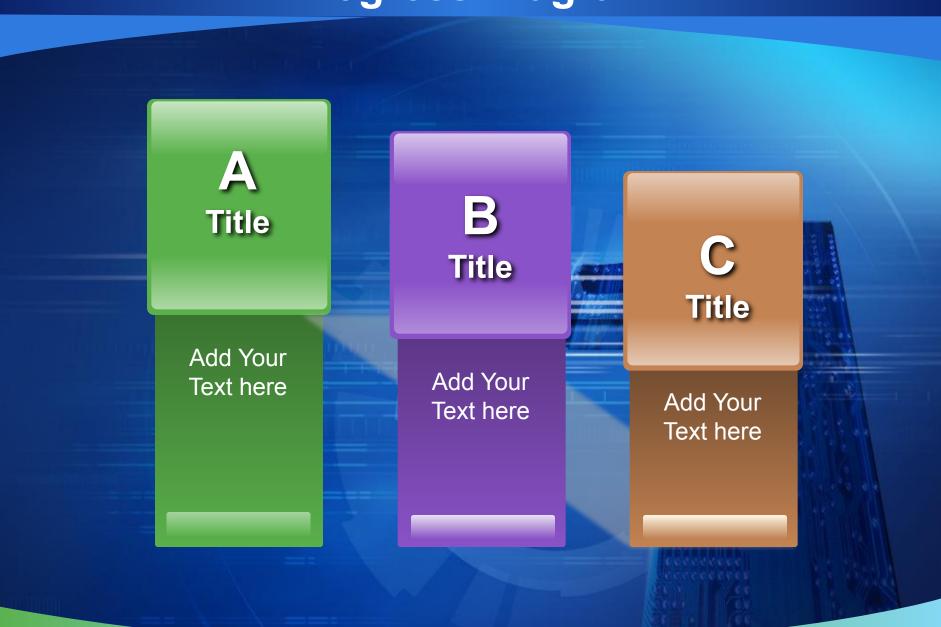

1

ThemeGallery is a Design Digital Content & Contents mall developed by Guild Design Inc.

2

ThemeGallery is a Design Digital Content & Contents mall developed by Guild Design Inc.

3

ThemeGallery is a Design Digital Content & Contents mall developed by Guild Design Inc.

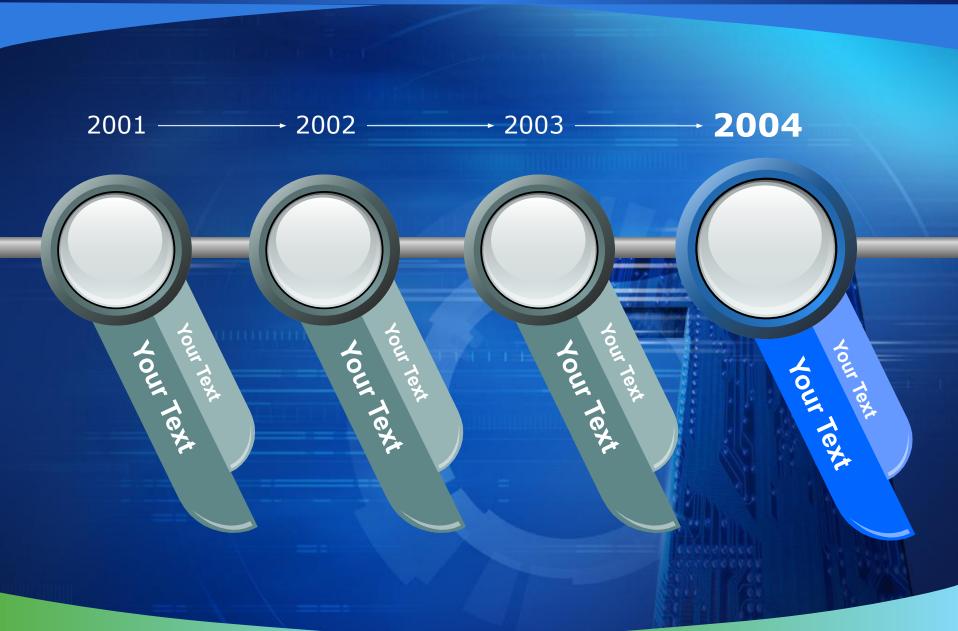

### 3-D Pie Chart

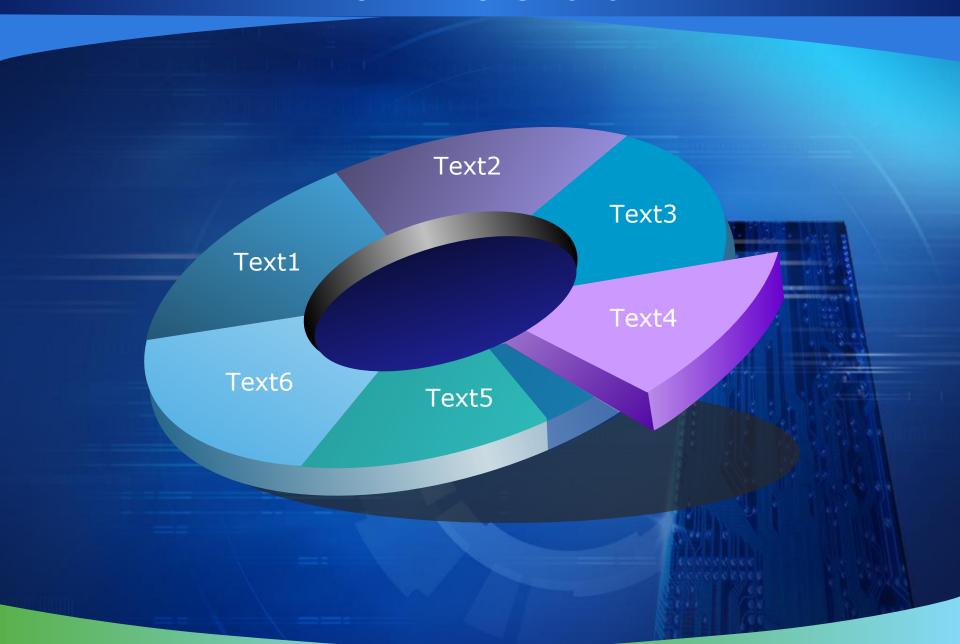

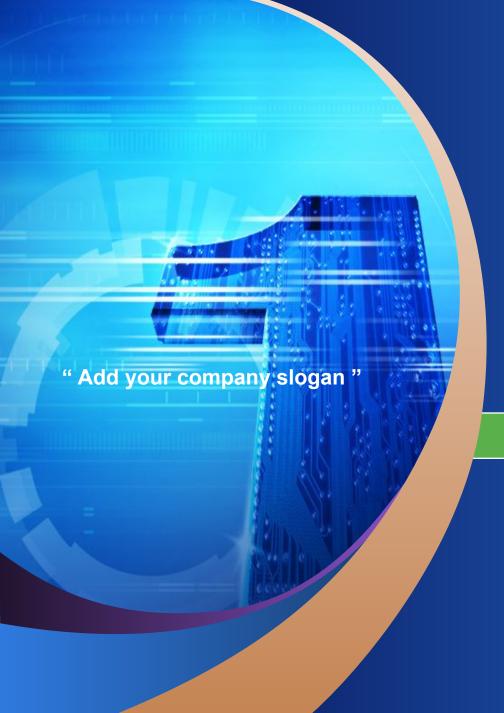

## Thank You !

www.themegallery.com

LOGO